#### Piotr P. Nikiel

#### The SoC workshop at CERN

### OPC-UA, quasar and SoCs

14-Jun-2019

### **Part 1**

### Making a simple OPC-UA server on a laptop to play with

# Making a simple OPC-UA server (1)

- Plan:
	- Make an empty quasar-based server,
	- Build, run; connect with an OPC-UA client
	- Design some simple monitoring and control: switch, LED, analog sensor monitoring (with fake data)

## Making a simple OPC-UA server (2) Make an empty quasar-based server

- Create the empty server:
	- cd \$QUASAR
	- ./quasar.py create\_project ~/gitProjects/SoC\_Workshop\_Quasar
	- cd ~/gitProjects/SoC\_Workshop\_Quasar
	- ./quasar.py set\_build\_config \$QUASAR/open62541\_config.cmake
	- ./quasar.py enable\_module open62541-compat v1.1.2
	- git init .
	- git add  $*$
	- git commit -a -m "Initial version"
- Build and run it:
	- ./quasar.py build
	- cd build/bin
	- ./OpcUaServer
- Connect using UaExpert

## Making a simple OPC-UA server (3) Look around

- We recommend Eclipse CDT
	- … because we will need its XML tools etc.
- Integrate a quasar project into Eclipse:
	- create an empty C++ project from the project path
- Relevant files for a developer:
	- Design/Design.xml Entry-point to modeling!
	- Server/src/QuasarServer.cpp Server init/ shutdown and "main loop"
	- Device/src for Device logic classes will add them later

## Making a simple OPC-UA server (4) Enter design!

- Open Design in Eclipse
	- Eclipse is pretty good for schema-based XML editing
- Design can be easily visualized
	- ./quasar.py generate diagram 3 (number is the detail level)
- General principle:
	- classes represent types of control system objects
	- variables are to exchange information (writing, reading, monitoring)
	- variables belong to classes
	- classes can be nested in tree-like hierarchies

### Making a simple OPC-UA server (5) Let's add a simple class...

- Adding a Switch quasar class
	- for hardware guys: we will use it to monitor real switches – via digital inputs – on the board
- Add a quasar cache-variable state
	- it will follow the switch state in runtime
- Since one class will cover many objects, I will add a switch identifier on the board
	- using quasar config-entry
- Refresh the design visualization
- Rebuild …
- Add objects in the config file ...
- Rerun ...

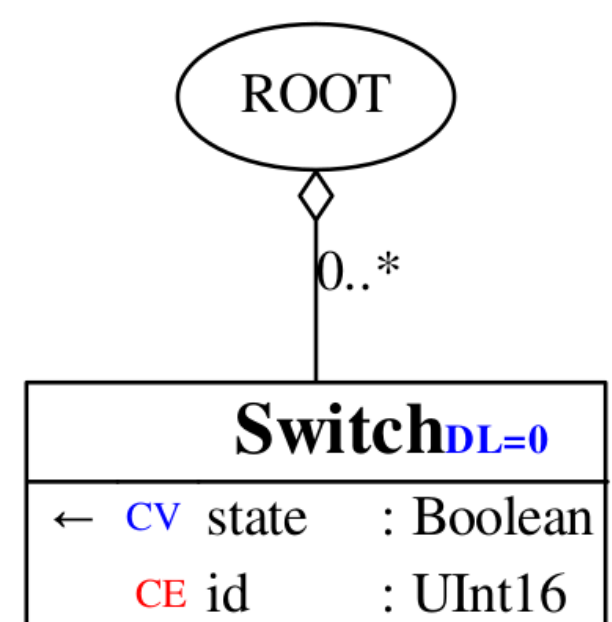

### Making a simple OPC-UA server (6) … let's exchange information ...

- In quasar servers, the integration with developer's code **usually** goes to Device Logic
	- there are other ways too ...
- Our design:
	- add Device Logic to Switch class
- Generate device class
	- ./quasar.py generate device Switch
	- and build the server… (because we changed the Design)
- Let's have a good look at the Device class ...
- Let's add a method **update** that will poll the switch state and publish it via OPC-UA

```
– … for the moment with fake (i.e. random) data:
bool state = rand() & 1;
getAddressSpaceLink()->setState(state, OpcUa_Good);
```
## Making a simple OPC-UA server (7) … let's exchange information ...

• The update method might be called from the server's main loop for simplicity: for  $(Device::DSwitch* sw : Device::DRoot::getInstance() \rightarrow switches()$ 

sw→update();

- Build, run the server and see in UaExpert
- To polish up:

./quasar.py check\_consistency --ask

• Commit & tag, e.g. as v1 git commit -a -m 'Fake readout of the switch' git tag -a v1

## Making a simple OPC-UA server (8) … note ...

- The build & deployment strategy you just saw is appropriate for:
	- desktops and servers (Windows and Linux)
	- cross-compilers distributed as SDKs (with rootfs/sysroot)
		- quasar can be told to use a chosen cross-compiler
	- embedded systems with native compilation
- For Yocto/PetaLinux:
	- software design & development procedure is identical
	- building is different quasar server integrates as Yocto recipe/PetaLinux app

Questions? ( … so far …)

… and 1-minute break ...

### **Part 2**

#### Towards the demo

### PetaLinux + quasar On Zybo Z7-20 development board

## PetaLinux + quasar (1) Plan

- Build our earlier project in PetaLinux (still with fake data)
- Deploy on real hardware, connect, etc...
- Integrate real I/O

## PetaLinux + quasar (2): Reference versions and settings

- PetaLinux 2017.4
- Zybo Z7-20 BSP: v2017.4-3
- $\cdot$  quasar:  $v1.3.4$
- open62541-compat:  $v1.1.2$  (!)
- Host OS: CentOS Linux release 7.6.1810 (Core)
- source /opt/pkg/petalinux/settings.sh
- export QUASAR=~/gitProjects/quasar
- alias zybo package='petalinux-package --boot --fpga images/linux/system\_wrapper.bit --u-boot --force'

## PetaLinux + quasar (3): PetaLinux step-by-step

- In our quasar project dir:
	- Deploy CMake Epilogue (will tell PetaLinux what are server deliverables): cp -v \$QUASAR/Extra/yocto/CMakeEpilogue.cmake . git add CMakeEpilogue.cmake
	- Deploy build configuration for Yocto/PetaLinux: cp -v \$QUASAR/Extra/yocto/yocto\_open62541\_config.cmake . git add yocto\_open62541\_config.cmake ./quasar.py set\_build\_config yocto\_open62541\_config.cmake
	- Force quasar CMake headers as source: ./quasar.py generate cmake\_headers cp build/AddressSpace/cmake\_generated.cmake AddressSpace cp build/Device/generated/cmake\_header.cmake Device/generated git add AddressSpace/cmake\_generated.cmake -f git add Device/generated/cmake\_header.cmake -f
	- Tag it all together git commit -a git tag -a v2
	- The project should still build on the host after this ;-)

## PetaLinux + quasar (3): PetaLinux step-by-step

- *Note: using vanilla built image of PetaLinux. (Otherwise we'd need 30-60 minutes to get it built from scratch…)*
- Step  $1$  create the app in PetaLinux: petalinux-create -t apps --template install -n opcua-server --enable
- Step 2 replace the recipe (BB file) with one shipped by quasar cp \$QUASAR/Extra/yocto/my-opcua-server.bb project-spec/meta-user/recipes-apps/opcua-server/opcua-server.bb
- Step 3 you might need extra recipes, depending on PetaLinux versions (all shipped with quasar). I need:
	- python-enum34, xsd, cp \$QUASAR/Extra/yocto/xsd\_4.0.0.bb project-spec/meta-user/recipes-apps/opcua-server/ cp \$QUASAR/Extra/yocto/python-enum34\_1.1.6.bb project-spec/meta-user/recipes-apps/opcua-server/
	- python-six is broken in PL2017.4 so take fixed one and fix layer prio to 8: cp ~/SoC\_Workshop/Extra/python-six\_1.10.0.bb project-spec/meta-user/recipes-apps/opcua-server/ emacs ./project-spec/meta-user/conf/layer.conf ( change to e.g. 8)
- Step  $4 fix$  where the path of the quasar project is
	- emacs ./project-spec/meta-user/recipes-apps/opcua-server/opcua-server.bb
	- Fix SRC\_URI to: SRC\_URI = "git:///home/pnikiel/gitProjects/SoC\_Workshop\_Quasar;branch=master;tag=v5"
- Step 5 build the PetaLinux user image (i.e. the target image) **should take about 18 minutes**
	- petalinux-build
- Step 6 package the image and stuff as bootloader binary, copy to the SD card
	- zybo\_package
	- zybo\_cp\_boot

## PetaLinux + quasar (4): PetaLinux step-by-step

- Boot the development board
- Use minicom as the console
- Connect with OPC-UA client

### **Part 3:**

### Integrating real monitoring and controls

Integrating real monitoring and controls simple example (1)

- so far, we published switch status from from random number  $\rightarrow$  we want real I/O
- generally analog digital I/O interfacing is a vary varied topic  $\rightarrow$  out of scope
- I'll use a simple GPIO library for GPIO handled by /sys/class/gpio subsystem (e.g. compatible with Xilinx GPIO driver)
	- covers few types of both PS and PL GPIOs of Zync

## Integrating real monitoring and controls simple example (2)

- I deploy the GPIO library to my project: cp ~/SoC\_Workshop/Switch/gpio.h Device/include/ cp ~/SoC\_Workshop/Switch/gpio.cpp Device/src/ git add Device/include/gpio.h git add Device/src/gpio.cpp and add src/gpio.cpp to CMakeLists.txt
- I know that GPIO base of Zync PS in Zybo is at 906  $\rightarrow$  I put that into a header file
- Buttons bound to Zync PS have ids of 50 (BTN4) and 51 (BTN5)  $\rightarrow$  those will come via config file

## Integrating real monitoring and controls simple example (3)

• GPIO must be opened and initialize prior to use  $\rightarrow$  I do it via initialize() of **QuasarServer** 

if( open\_gpio\_channel(ZYBO\_GPIO\_BASE) < 0) throw std::runtime\_error("couldnt open GPIO interface");

- Direction must be configured to input  $\rightarrow$  I do it via Device constructor set gpio direction(ZYBO GPIO BASE + config.pinId(), 1, "in" );
- We can finally do our readout in update(): int value =  $get\_gpio\_value(ZYBO\_GPIO\_BASE + pinId(), 1);$

if (value<0)

```
getAddressSpaceLink()->setNullState(OpcUa_Bad);
```
else

getAddressSpaceLink()->setState(value>0, OpcUa\_Good);

- Check if it compiles fine on laptop
- Update our config file (we added new config entry: pinId)
- If yes, commit and tag
- Rebuild the PetaLinux image and test

# A note on peripheral integration

- quasar is agnostic on *how* you produce/consume sensor/actuator info
- overall we successfully built OPC-UA servers with different interfaces (CAN, SNMP, …), hardware access layers (IIO – e.g. Xilinx XADC), shared memory interfaces (VME monitoring) and so on …
- different communication patterns are supported:
	- publishing
	- read on request
	- writing, with optional delegates
	- method calls with N arguments and M return values, N and M arbitrary
- all "basic" data types are supported. Arrays are supported as well as BLOBs ("byte-strings").

#### **Part 4:**

#### What about integration in the DCS systems? (SCADA, WinCC OA)

# Integration into DCS

- quasar-based OPC-UA solutions enjoy simplified integration
- WinCC OA basic concept regarding OPC-UA
	- create your DPTs (Data Point Types) e.g. Sensor, Crate, Branch, TriggerProcessor etc.
	- create DPs (Data Points) they are particular instances of DPTs, e.g.: Processor1/Sensor4A
	- assign so called peripheral addresses "binding" given parts of DPs to the information in your OPC-UA server
		- So you start to "see" information from your front-end or can control it
- fwQuasar is a framework for WinCC OA enabling very quick (order of minutes) integration of quasar-based monitoring and controls into DCS

## Integration into DCS let's try it

- Requirements:
	- An existing WinCC OA projects with JCOP framework installed
- fwQuasar is very well documented (multiple entry-level developers successfully used it)
- Clone Cacophony into your OPC-UA server project: git clone ssh://git@gitlab.cern.ch:7999/pnikiel/cacophony.git Cacophony
- Install fwQuasar in your WinCC OA project
- Run the OPC-UA client
- Run the dialog and follow the path. Proposed settings:
	- prefix = SOC
	- server name = SOC\_Server
	- subscription = SOC\_Subscription
	- $-$  driver num  $= 69$

# Links, references ...

● quasar:

<https://github.com/quasar-team/quasar> Numerous references in: <https://github.com/quasar-team/quasar/wiki> After cloning, see Documentation/yocto.html

### • fwQuasar:

 $\bullet$ 

[https://gitlab.cern.ch/atlas-dcs-fwcomponents/](https://gitlab.cern.ch/atlas-dcs-fwcomponents/fwQuasar) [fwQuasar](https://gitlab.cern.ch/atlas-dcs-fwcomponents/fwQuasar)

### Backup slides

Additional ...

- C++ OPC-UA clients ...
- Integration of OPC-UA servers as components in Python